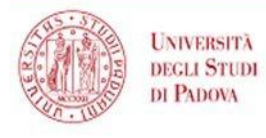

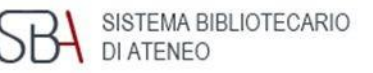

## *La biblioteca si presenta*

#### Per conoscere la biblioteca e i suoi servizi

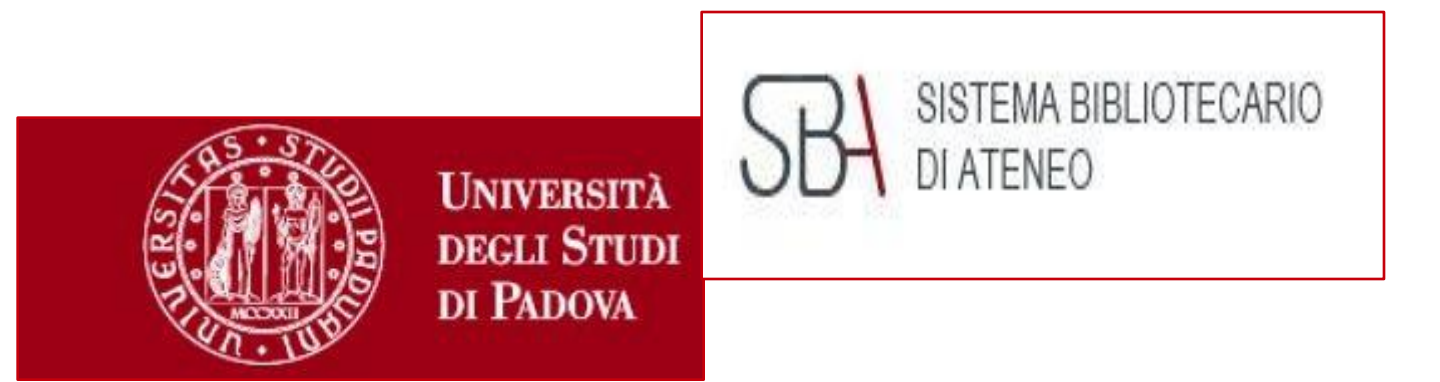

*A cura del Gruppo Formazione del Polo Umanistico*

## **SBA** SISTEMA BIBLIOTECARIO **Dove e quando ci trovate...** Dal Lunedì al Venerdì **9.00-18.00**

- Biblioteca di Scienze dell'AntichitàArte Musica Liviano Capitaniato, 5
- Biblioteca di Filosofia Piazza Capitaniato, 3
- Biblioteca di Storia Via Vescovado, 30
- Biblioteca Beato Pellegrino di Studi Letterari, Linguistici, Pedagogici e dello Spettacolo - Via Beato Pellegrino, 28

# 4 biblioteche, 1 polo

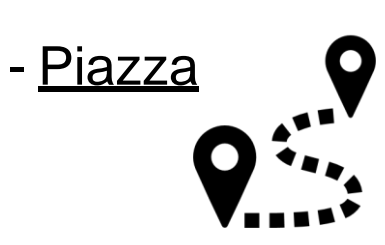

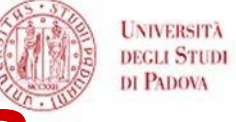

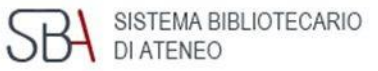

## **Apertura Prolungata**

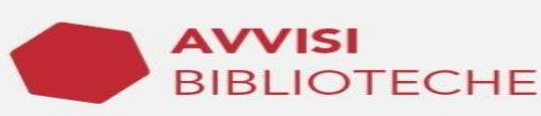

### **NUOVI ORARI DAL 19/09**

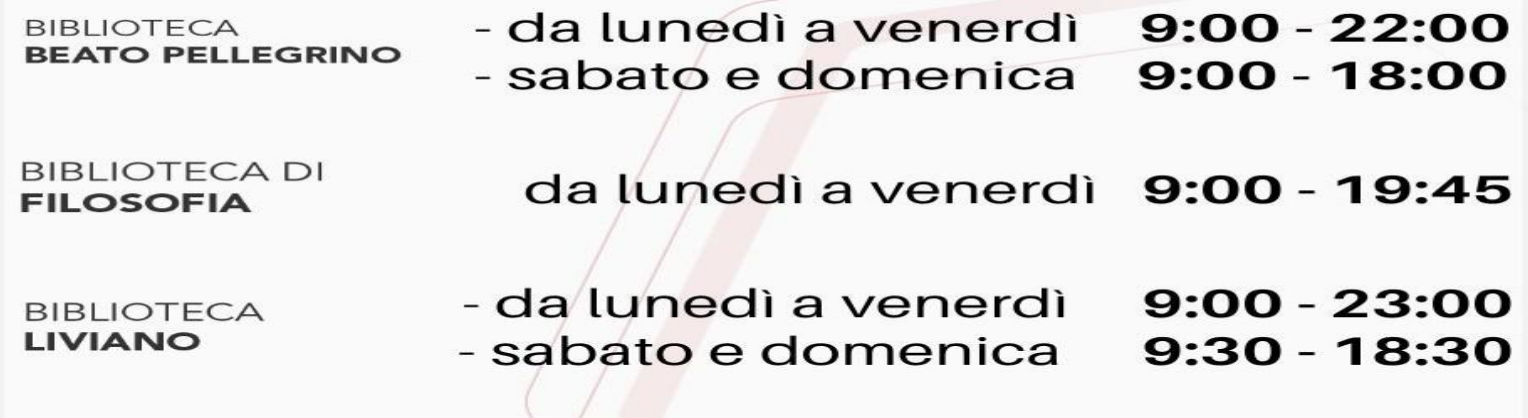

**BIBLIOTECA DI STORIA** 

da lunedì a venerdì 9:00 - 19:45

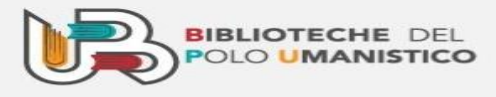

### **Cercare informazioni... …un punto di partenza!**

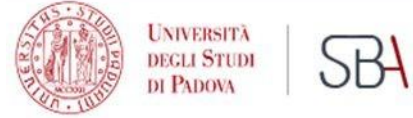

SISTEMA BIBLIOTECARIO DI ATENEO

#### Il Sito della Biblioteca offre informazioni e link utili....(orari di apertura, servizi offerti, collegamento a GalileoDiscovery)

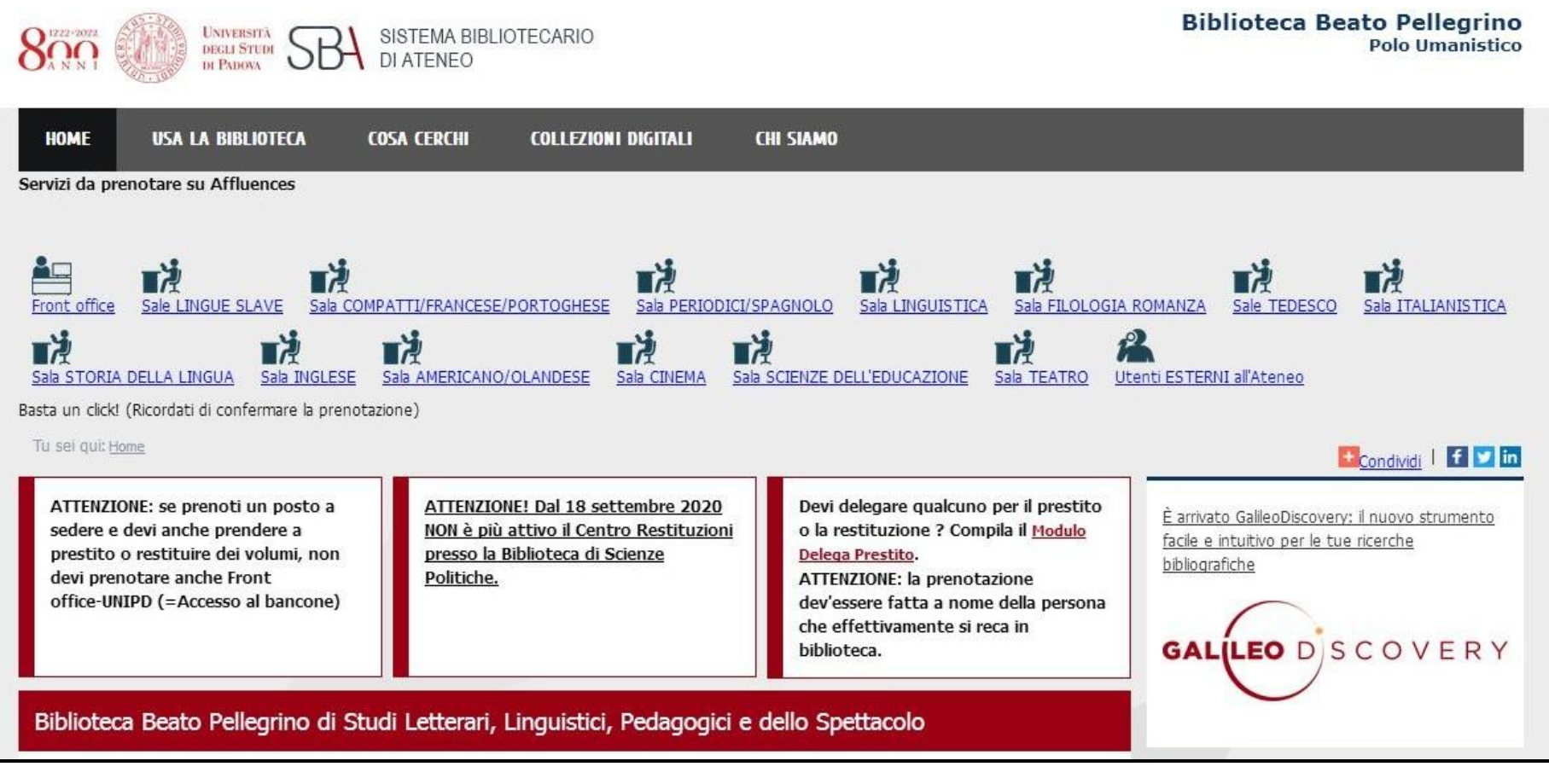

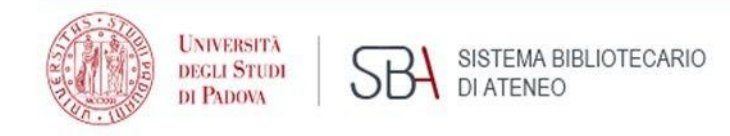

#### **Sistema Bibliotecario d'Ateneo**

#### Tutte le biblioteche dell'Università di Padova appartengono al Sistema bibliotecario di Ateneo (SBA) che ne coordina le

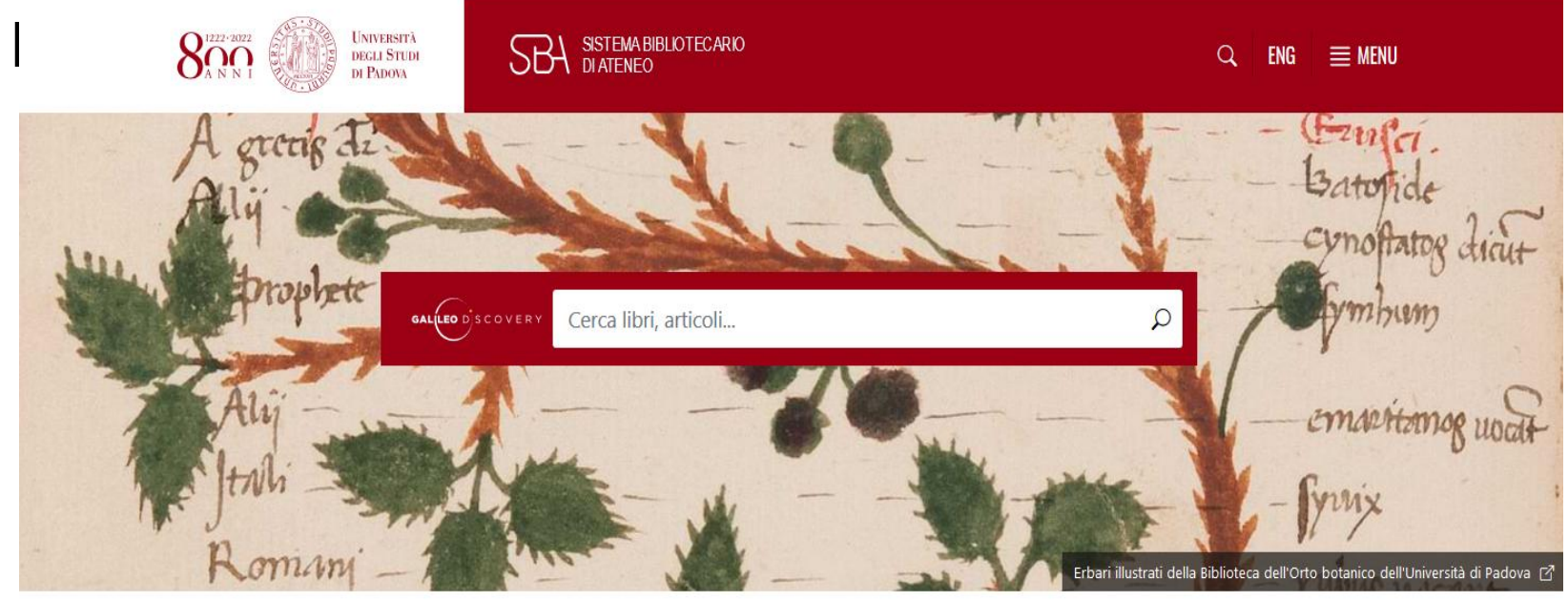

**NEWS ED EVENTI** 

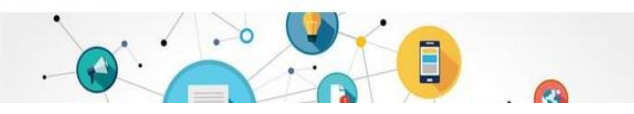

Science4All 2022 La (n) TERR(n)A magica alla Biblioteca di Geoscienze  $Q$  28/09/2022

<http://bibliotecadigitale.cab.unipd.it/>

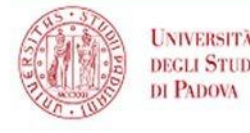

## **Unipd app**

## Per accedere alla biblioteca

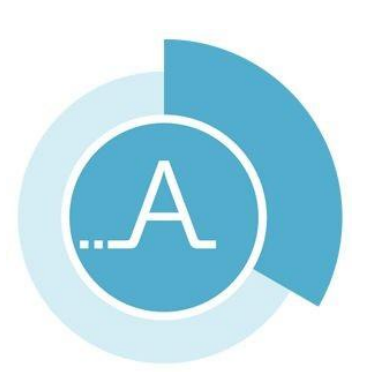

1.effettuare la prenotazione telematica attraverso l'**App Affluences** o attraverso **Affluences via web**. 2.cliccare sul tasto **"Convalida la mia presenza"** e fotografare il **QR Code** all'ingresso della Biblioteca.

L'app mobile Affluences è gratuita, priva di pubblicità e liberamente scaricabile daApp Store e Google Play.

## **Cosa si può fare in Biblioteca?**

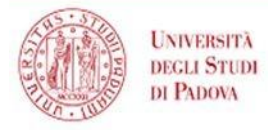

SISTEMA BIBLIOTECARIO

- Cercare in **GalileoDiscovery** libri e riviste Prendere a prestito libri e dizionari
- Consultare i **testi d'esame**
- Fotocopiare con il servizio **Alba MyPrint**
- Navigare in internet con i pc della Biblioteca e con la rete WiFi **Eduroam**

*Per tutto il resto...chiedi al bibliotecario!*

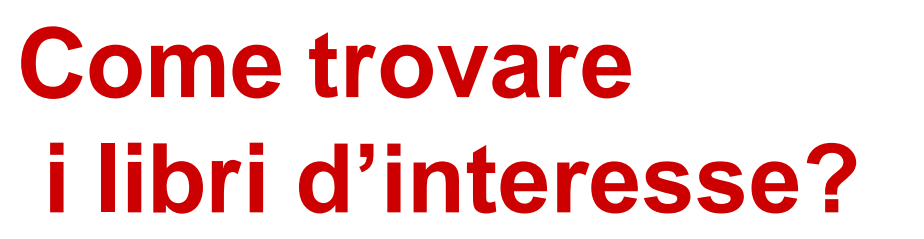

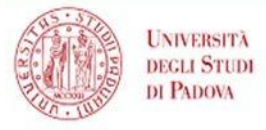

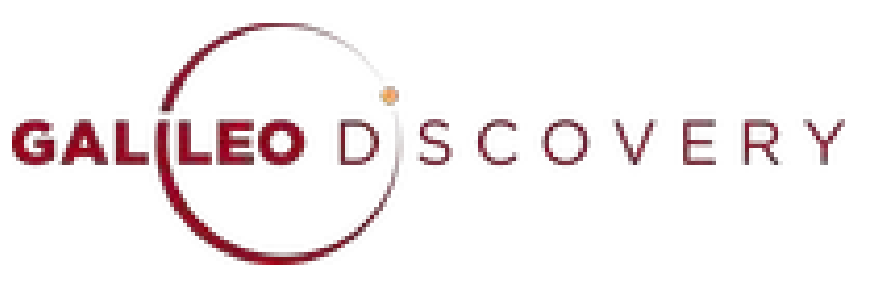

**GalileoDiscovery** è uno strumento semplice, intuitivo e veloce, che permette di scoprire e consultare tutti i documenti, sia in formato cartaceo che elettronico, messi a disposizione dei propri utenti dalle biblioteche dell'Università degli Studi di Padova.

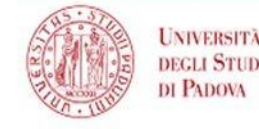

SISTEMA BIBLIOTECARIO

## *Vuoi scoprire GalileoDiscovery?*

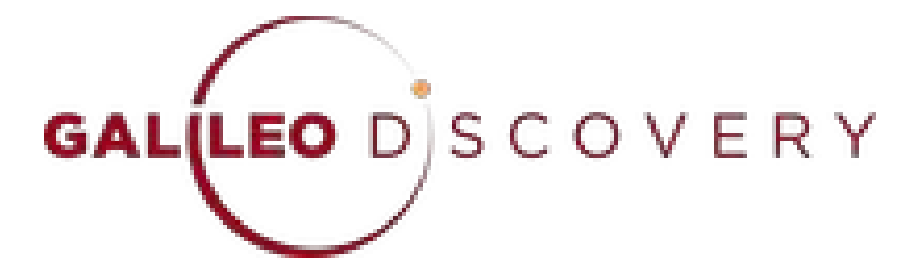

Sono in partenza laboratori per imparare ad utilizzare questo strumento!

*Consulta il sito della biblioteca per iscriverti!*

### *Tour in biblioteca*

 $8\overset{\scriptscriptstyle{222\cdot2022}}{\overline{\Omega}}$ 

**UNIVERSITÀ** 

**DEGLI STUDI**<br>DI PADOVA

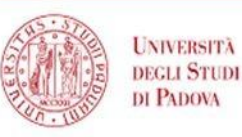

**BIBLIOTECHE DEL**<br>**POLO UMANISTICO** 

SISTEMA BIBLIOTECARIO DI ATENEO

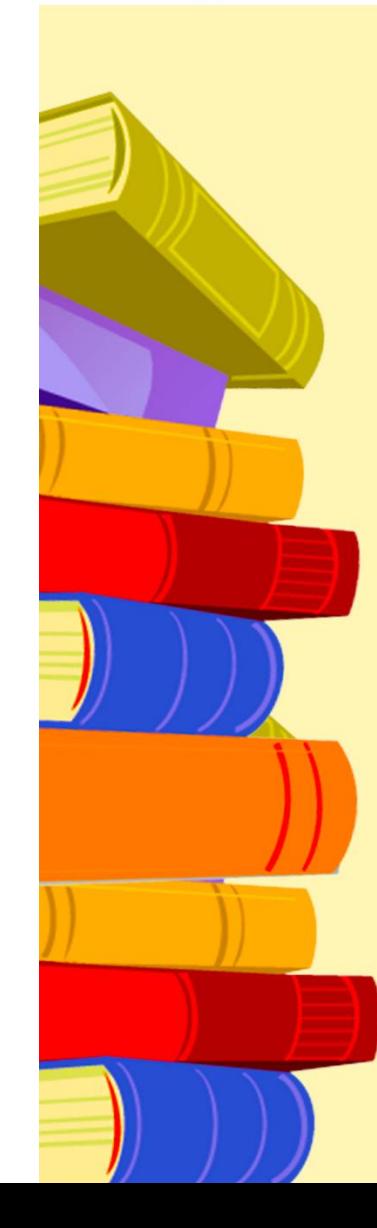

#### **TI PRESENTO... LA BIBLIOTECA**

**SBA** SISTEMA BIBLIOTECARIO

Mini-tour alla scoperta delle biblioteche del Polo Umanistico

> **BIBLIOTECA DI STORIA VIA DEL VESCOVADO, 30**

LUNEDI 3 OTTOBRE, ORE 13 E 16

**BIBLIOTECA LIVIANO** PIAZZA CAPITANIATO, 5

LUNEDI 3 OTTOBRE, ORE 12.15 E 17.15 MERCOLEDI 5 OTTOBRE, ORE 12.15 E 17.15 VENERDI 7 OTTOBRE, ORE 12.15 E 17.15

> **BIBLIOTECA DI FILOSOFIA** PIAZZA CAPITANIATO, 3

MARTEDI 4 OTTOBRE, ORE 10.30 E 17

**BIBLIOTECA BEATO PELLEGRINO VIA BEATO PELLEGRINO, 28** 

VENERDI 7 OTTOBRE, ORE 10.30 E 16.30

I tour hanno una durata di 30' circa e non richiedono prenotazione

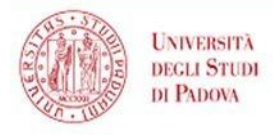

SISTEMA BIBLIOTECARIO

## Vi aspettiamo!

## Per info: *[biblio.beatopellegrino@unipd.it](mailto:biblio.beatopellegrino@unipd.it)*

# Seguici anche sui SOCIAL

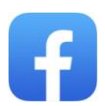

*Biblioteca Beato Pellegrino - Università di Padova* 

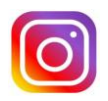

*@bibliotecabeato*